### HOUSE OF **TECHNOLOGY**

 $\overline{\phantom{a}}$   $\overline{\phantom{a}}$   $\overline{\phantom{a}}$  and  $\overline{\phantom{a}}$  and  $\overline{\phantom{a}}$  and  $\overline{\phantom{a}}$  and  $\overline{\phantom{a}}$ 

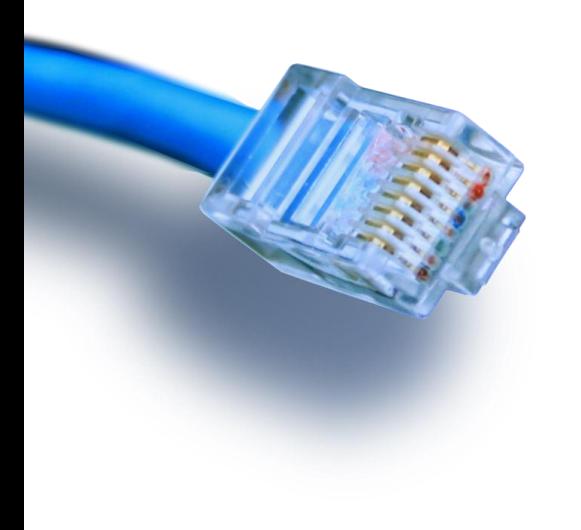

Views etc.

Databaser

### Views

HOUSE OF **TECHNOLOGY** 

Med Views kan vi gemme nogle af de lange select sætninger.

I vores eksempel fra tidligere er det f.eks. forbundet med en del besvær at finde telefon nr og bilmærker for en sælger da det kræver to JOINs.

Ved at lave et View kan man gemme SELECT sætningen en gang for alle sådan her

Create View SaelgerView AS SELECT MedarbNr,Navn,StartDato,Email,Nr AS TelefoonNr, RegNr AS Bil,Maerke,RegAar AS BilRegAar FROM Saelger JOIN Bil ON Saelger.MedarbNr = bil.Saelger JOIN TelefonNr ON TelefonNr.Saelger = Saelger.MedarbNr; **Sælger** Navn **Bil**

Efterfølgende gør man blot sådan for at anvende viewet

#### Select \* from SaelgerView;

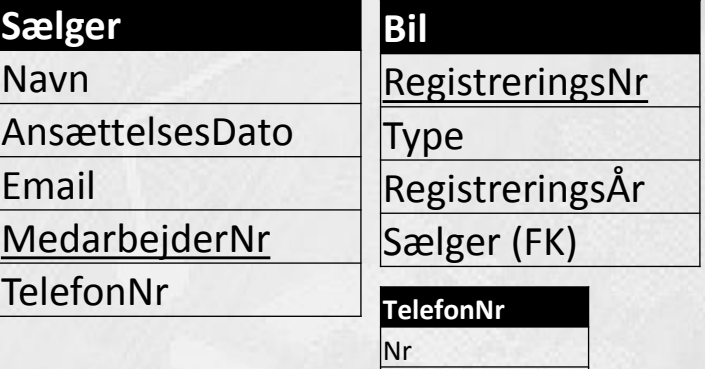

Sælger (FK)

#### Resultat

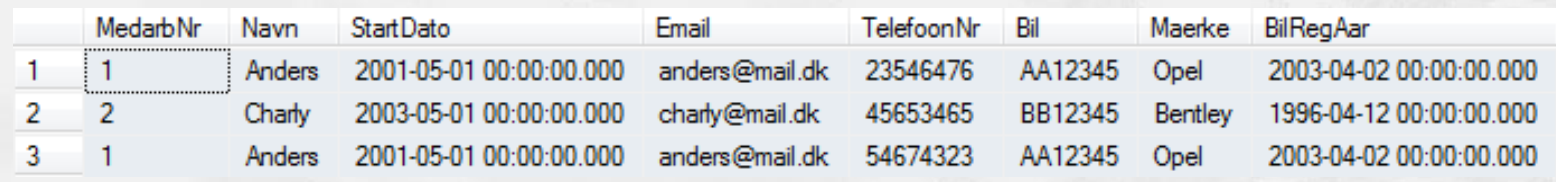

- Bemærk at et View kun giver et udtræk af databasens tabeller og ikke er en tabel i sig selv
- Derfor er det normalt ikke muligt at anvende insert og delete på views, dog er der visse undtagelse hvor det er muligt, men det vil jeg ikke komme nærmere ind på her

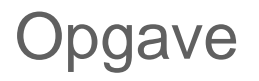

- **Lav views som viser Kunder incl. oplysninger om hvilken** sælger de betjenes af og sælgerens navn og telefon nummer
- **Lav view som viser varer og hvilken kunde de købes af**

# ON DELETE CASCADE

### HOUSE OF **TECHNOLOGY**

#### CREATE TABLE Saelger(

Navn NVARCHAR(20)NOT NULL, StartDatoDATETIMENOT NULL, EmailNVARCHAR(20)NOT NULL, MedarbNrINTNOT NULL, PRIMARY KEY(MedarbNr)

 $);$ 

CREATE TABLE TelefonNr( Nr NVARCHAR(8) NOT NULL, SaelgerINT NOT NULL, PRIMARY KEY(Nr),

I eksemplet her laves først tabellen sælger og derefter TelefonNr der har Saelger som FK.

Efterfølgende indsættes en sælger og en telefon med reference til sælgeren hvorefter vi forsøger at slette sælgeren.

Normalt vil dette ikke være muligt, men fordi vi har indsat ON DELETE Cascade vil den blot slette de numre som referere til Sælgeren når Sælgeren slettes.

FOREIGN KEY(Saelger) REFERENCES Saelger(MedarbNr) ON DELETE Cascade

);

INSERT INTO Saelger (Navn, StartDato,Email,MedarbNr) VALUES ('Hans','2001-1- 1','Hans@mail.dk',1); INSERT INTO TelefonNr (Nr, Saelger) VALUES ('12345678',1);

DELETE FROM Saelger WHERE MedarbNr = 1;

## Opgave

- Forsøg på sælger databasen at slette en Vare
- Ret i databasen ved at tilføje de nødvendige ON DELETE sådan at en Vare kan slettes uden problemer
- Ret derefter også sådan at en Sælger kan slettes uden problemer. Dette er nok ikke praktisk i virkeligheden men prøv alligevel

# SELECT DISTINCT

HOUSE OF **TECHNOLOGY** 

Afprøv selv forskellen på

SELECT Navn FROM KoebesAf

JOIN Kunde ON Kunde.KundeNr = KoebesAf.Kunde

OG

SELECT DISTINCT Navn FROM KoebesAf

JOIN Kunde ON Kunde.KundeNr = KoebesAf.Kunde

# IDENTITY, AUTO\_INCREMENT

### HOUSE OF **TECHNOLOGY**

/\* Opret tabellen Saelger \*/

```
CREATE TABLE Saelger
```
(

);

Med IDENTITY kan man bestemme at databasen selv skal tælle værdien MedarbNr op hver gang der indsættes en ny.

Navn NVARCHAR(20) NOT NULL, StartDato DATETIME NOT NULL, Email NVARCHAR(20) NOT NULL,

PRIMARY KEY(MedarbNr)

MedarbNr INT IDENTITY ,//Hedder AUTO\_INCREMENT i MySQL

INSERT INTO Saelger (Navn,StartDato,Email) VALUES ('Ole','1-1-1','ole@mail.dk');

Bemærk at MedarbNr nu ikke længere er med.

# Unique

```
/* Opret tabellen Saelger */
CREATE TABLE Saelger
(
   Navn NVARCHAR(20) NOT NULL,
   StartDato DATETIMENOT NULL,
   Email NVARCHAR(20) NOT NULL
   MedarbNr INT NOT NULL,
   UNIQUE (Navn),
   PRIMARY KEY(MedarbNr)
);
/* Opret tabellen TelefonNr */
CREATE TABLE TelefonNr
(
   Nr NVARCHAR(8) NOT NULL,
   SaelgerNavn NVARCHAR(20) NOT NULL,
   PRIMARY KEY(Nr),
   FOREIGN KEY(SaelgerNavn) REFERENCES Saelger(Navn) 
);
                                                  Med UNIQI kan vi 
                                                  bestemme at en attribut skal 
                                                  være unik selv om den ikke 
                                                  er nøgle attribut. Derved kan 
                                                  vi anvende den som 
                                                  reference til foreign key
```
### Stored procedure

HOUSE OF **TECHNOLOGY** 

CREATE PROCEDURE InsertSaelger @navn NVARCHAR(20), @email NVARCHAR(20), @startDato DATETIME, @saelgerNr INT, @telefonNr NVARCHAR(8)

AS

IF NOT EXISTS (SELECT Navn FROM Saelger WHERE Saelger.MedarbNr = @saelgerNr) BEGIN

INSERT INTO

Saelger(Navn,Email,StartDato,MedarbNr)VALUES(@navn,@email,@startDato,@saelgerNr);

END

INSERT INTO TelefonNr(Nr,Saelger) VALUES (@telefonNr,@saelgerNr);

GO

EXECUTE InsertSaelger 'Jens', 'jens@mail.dk', '2001-1-1',4,'67891234'; EXECUTE InsertSaelger 'Jens', 'jens@mail.dk', '2001-1-1',4,'67891235';

> Med stored procedure kan man automatiserer nogle processer. Her er f.eks. vist hvordan vi indsætter Saelger og telefon nr i en og samme arbejdsgang.